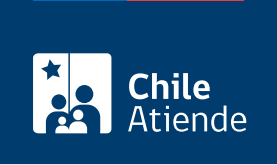

Información proporcionada por Instituto de Previsión Social

# Rejubilación, reliquidación y acrecimiento de pensiones del antiguo Sistema de Reparto

Última actualización: 18 julio, 2023

## Descripción

Permite a los y las imponentes del antiguo Sistema de Reparto acceder a los siguientes beneficios:

- Rejubilación o reliquidación : destinado a imponentes que se reincorporan al servicio activo con imposiciones en la misma caja, y desean obtener un nuevo cálculo de su pensión. Las ex cajas que otorgan el beneficio son:
	- Empleados Públicos y Periodistas, [sector público](https://www.ips.gob.cl/fichas/ex-caja-nacional-de-empleados-publicos-y-periodistas-sector-empleados-publicos) y [sector periodistas](https://www.ips.gob.cl/fichas/ex-caja-nacional-de-empleados-publicos-y-periodistas-sector-periodistas)).
	- [Marina Mercante Nacional \(sección oficiales y empleados\)](https://www.ips.gob.cl/fichas/ex-caja-de-prevision-de-la-marina-mercante-nacional---seccion-oficiales-y-empleados).
	- [Bancaria de Pensiones.](https://www.ips.gob.cl/fichas/ex-caja-bancaria-de-pensiones)
- Aumento de pensión [\(ex Servicio de Seguro Social](https://www.ips.gob.cl/fichas/ex-servicio-de-seguro-social)): consiste en un aumento del 10% de la pensión de vejez, que se aplica a la suma de las imposiciones personales que correspondan a salarios ganados por el respectivo beneficiario.
- Pensión de gracia [\(ex Caja de la Marina Mercante Nacional, sección tripulantes de naves y](https://www.ips.gob.cl/fichas/ex-caja-de-prevision-de-la-marina-mercante-nacional---seccion-tripulantes-de-naves-y-operarios-maritimos) [operarios\)](https://www.ips.gob.cl/fichas/ex-caja-de-prevision-de-la-marina-mercante-nacional---seccion-tripulantes-de-naves-y-operarios-maritimos): beneficio económico destinado a quienes se les ha rechazado la pensión de vejez, invalidez o sobreviviencia por no cumplir los requisitos.
- Fondos de retiro (Banco Central): permite acceder a una cuenta de ahorro obligatoria financiada por una cotización de 7,92% de cargo de los empleados del Banco Central de Chile.
- Exención de imposiciones [\(ex Caja de Obreros Municipales de la República\)](https://www.ips.gob.cl/fichas/ex-caja-de-prevision-social-de-los-obreros-municipales-de-la-republica): libera a los imponentes de efectuar imposiciones personales por tiempo servido.

Si ya tiene este beneficio, revise si registra pagos pendientes de cobro , haciendo clic en "Elija una opción".

El trámite se puede realizar durante todo el año en el sitio web de IPS en Línea y en las oficinas de ChileAtiende .

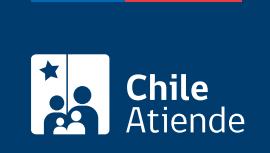

## ¿A quién está dirigido?

Pensionados, pensionadas e imponentes del ex Servicio de Seguro Social (SSS) o de una ex caja del antiguo Sistema de Reparto.

Importante : obtenga más información sobre los requisitos específicos que deben cumplir los beneficiarios y beneficiarias en el campo Descripción, y haga clic en cada ex caja.

### ¿Qué necesito para hacer el trámite?

- Cédula de identidad vigente.
- [ClaveÚnica,](/var/www/chileatiende/public/fichas/11331-obtener-la-clave-unica) si realiza el trámite de forma online.
- Poder notarial, si es realizado por un apoderado o una apoderada.

Adicionalmente, se solicitarán los siguientes documentos:

- Rejubilación (ex Caja de Empleados Públicos y Periodistas, sector público): Copia de la resolución o el decreto de cese de servicios.
- Pensión de gracia (ex Caja de la Marina Mercante Nacional, sección tripulantes de naves y operarios):
	- Certificado de supervivencia y estado civil.
	- o Informe social del causante.
- Fondos de retiro (Banco Central):
	- Presupuesto de adquisiciones o mejoras, en caso de aplicaciones de fondos.

### ¿Cuál es el costo del trámite?

No tiene costo.

¿Cómo y dónde hago el trámite?

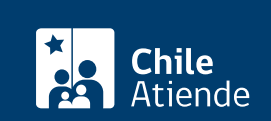

- 1. Haga clic en "Elija una opción" y luego en "Solicitar beneficio de la ex caja".
- 2. Una vez en el sitio web de la institución, escriba su RUN, y haga clic en "Ingresar".
- 3. Seleccione "rejubilación y aumento de pensión por nuevas cotizaciones", y pinche en "ClaveÚnica".
- 4. Escriba su RUN y ClaveÚnica, y haga clic en "Autenticar". Si no tiene ClaveÚnica, [solicítela](/var/www/chileatiende/public/fichas/11331-obtener-la-clave-unica).
- 5. Complete los antecedentes requeridos.
- 6. Como resultado del trámite, habrá solicitado el beneficio. El sistema generará un número de solicitud, que podrá usar en la misma plataforma para comprobar el estado de su requerimiento en la sección "Consulta de solicitudes".

Importante : puede consultar el estado de su trámite llamando al 101 en [estos horarios](/var/www/chileatiende/public/ayuda/atencion-telefonica).

#### En oficina:

- 1. Reúna los antecedentes requeridos.
- 2. Diríjase a una [oficina ChileAtiende](/var/www/chileatiende/public/ayuda/sucursales).
- 3. Explique el motivo de su visita: solicitar la rejubilación, reliquidación o acrecimiento de pensiones del antiguo Sistema de Reparto.
- 4. Entregue los antecedentes requeridos.
- 5. Como resultado del trámite, habrá solicitado el beneficio.

Importante : consulte el estado del trámite llamando al 101 en estos [horarios de atención](/var/www/chileatiende/public/ayuda/atencion-telefonica).

#### Link de trámite en línea:

[https://www.chileatiende.gob.cl/fichas/26831-rejubilacion-reliquidacion-y-acrecimiento-de-pensiones-del](https://www.chileatiende.gob.cl/fichas/26831-rejubilacion-reliquidacion-y-acrecimiento-de-pensiones-del-antiguo-sistema-de-reparto)[antiguo-sistema-de-reparto](https://www.chileatiende.gob.cl/fichas/26831-rejubilacion-reliquidacion-y-acrecimiento-de-pensiones-del-antiguo-sistema-de-reparto)